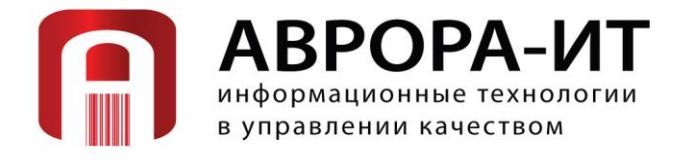

Россия, 107076, г. Москва, Богородский вал д. 3, стр. 32, пом. VI Тел./факс: +7 (495) 988-06-67, тел.: +7 (495) 963-75-82/13 E-mail: [avrora-it@avrora-it.ru,](mailto:avrora-it@avrora-it.ru) web-site: [www.avrora-it.ru](http://www.avrora-it.ru/)

# **Лицензирование «ЛУЧ. Лабораторный учёт»**

# **РУКОВОДСТВО ПОЛЬЗОВАТЕЛЯ**

Москва

2024

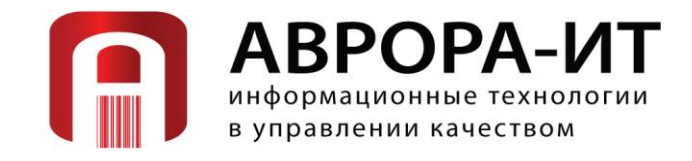

## **Оглавление**

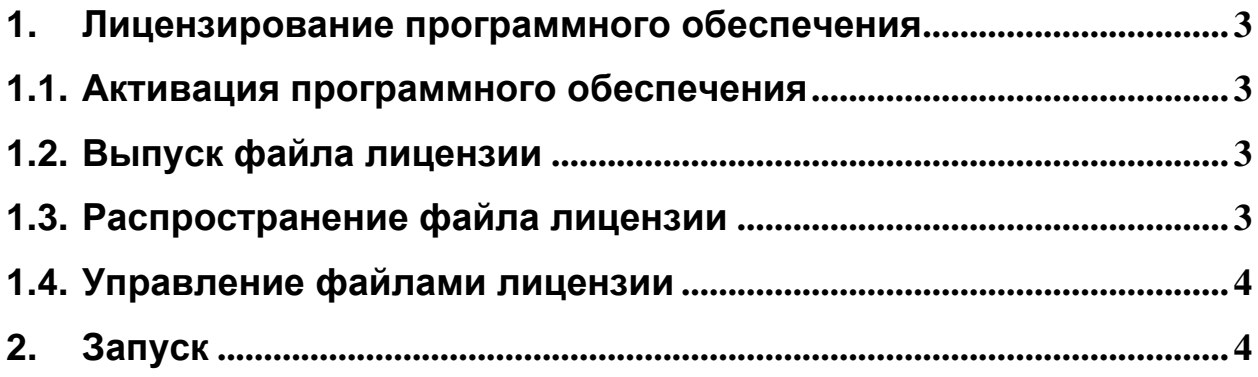

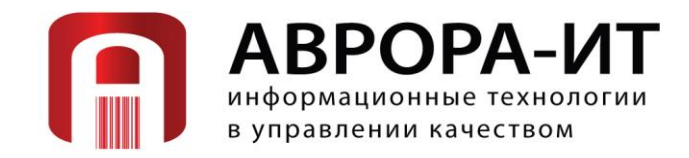

### <span id="page-2-0"></span>**1. Лицензирование программного обеспечения**

#### <span id="page-2-1"></span>**1.1. Активация программного обеспечения**

Лицензирование программного обеспечения «ЛУЧ. Лабораторный учёт» осуществляется путем предоставления файла лицензии. Файл лицензии содержит в себе информацию о доступных возможностях программы в зашифрованном виде, шифрование происходит при помощи ключа инсталляции, который генерируется средствами ПО после его установки.

Активация лицензии происходит в самом ПО «ЛУЧ. Лабораторный учёт», по средствам ввода ключа (копировании из файла) в специальном интерфейсе.

При запуске программа получает информацию о строке подключения к базе данных, кодирует эту информацию и декодирует с помощью полученной строки файл лицензии (в зашифрованном виде хранящийся в базе данных ПО). При неудачном декодировании системой выдается сообщение об отсутствии лицензии на программное обеспечение.

Строка с информацией о лицензии на ПО системы может принимать следующий вид: 553246736447566b58312f64696874384a6a6b355731676d626d7948656c30756a7a37 4c6… …6e4b657551584f4f6635302f753041324149673d

#### <span id="page-2-2"></span>**1.2. Выпуск файла лицензии**

Выпуск файла лицензии программы выполняется программой генерации лицензионного файла на основе предоставления ключа инсталляции. В файле лицензии указывается максимальное количество одновременно работающих пользователей и информация о доступных возможностях системы.

#### <span id="page-2-3"></span>**1.3. Распространение файла лицензии**

Передача лицензионного файла программы «ЛУЧ. Лабораторный учёт» Заказчику выполняется путем записи на носитель информации (USB флешнакопитель, оптический диск, электронная почта и др. для установки на сервер или ПК.)

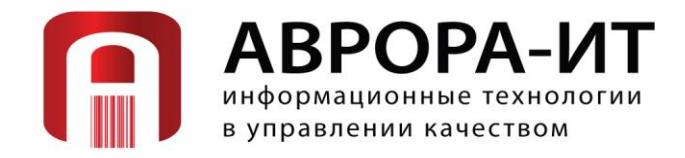

#### <span id="page-3-0"></span>**1.4. Управление файлами лицензии**

При замене аппаратной части выполнения программы или повреждении лицензионного файла перевыпуск нового лицензионного файла осуществляется на основе ключа инсталляции, полученного от Заказчика.

### <span id="page-3-1"></span>**2. Запуск**

Доступ к программному обеспечению осуществляется по URL вида: [http://имя\\_сервера:порт](http://имя_сервера:порт)

#### 1. Введите логин и пароль

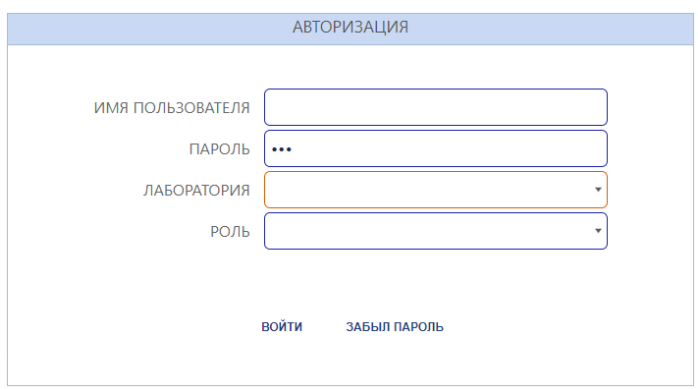

2. После ввода пароля выберите Роль и Местоположение

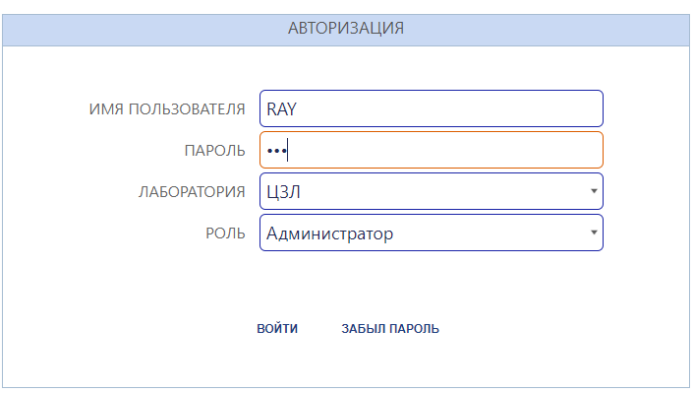

3. Нажмите кнопку **Войти**